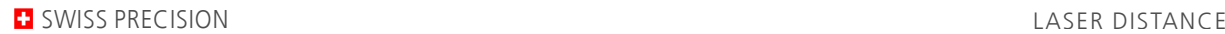

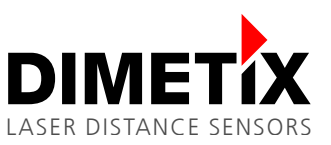

# **Application Note AN2003**

## **D-Series**

## **RS-422 connection to RS-485**

V 1.04 Please check [www.dimetix.com](http://www.dimetix.com/) for the latest version

#### **Abstract**

This Application Note shows how to use one or several D-Series devices at the RS-485 two wire interface. To use more than one D-Series sensor on a single RS-485 line the device ID of every device has to be confgured with different ID's.

This Application Note is provided as is without any warranty for any problems this sample may cause.

File: AN2003 RS-422 connection to RS-485\_V104.odt

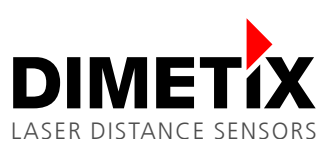

# **Table of content**

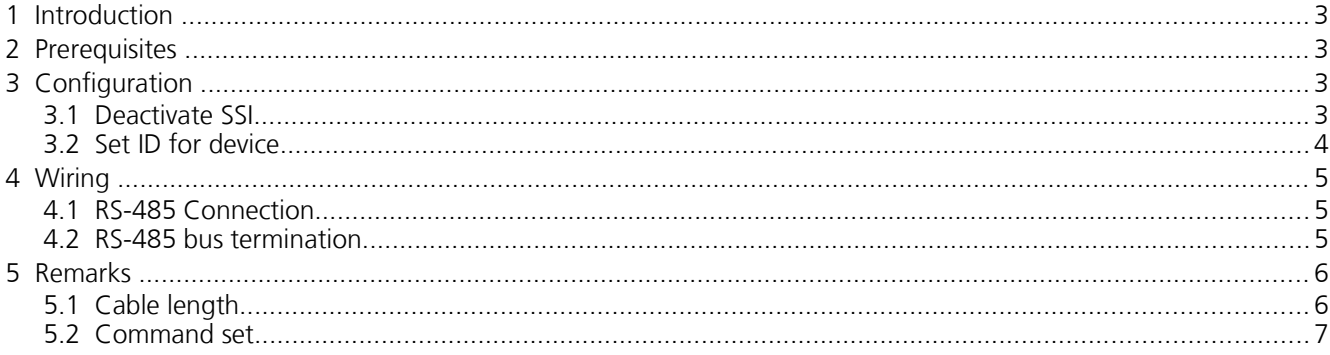

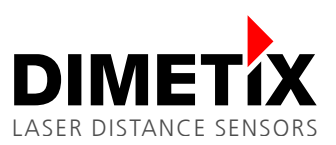

## **1 Introduction**

The D-Series sensor includes a RS-422 interface that can also be used as RS-485 interface.

The RS-485 interface works in a half duplex mode but it is still possible to connect several devices to a master as long as the devices only transmit data when requested by a master command. Therefore the command tracking with buffering needs to be used.

The RS-485 interface can be established by a simple change of the wiring of the RS-422 interface.

## **2 Prerequisites**

Before you start with RS-485 you must ensure that the interface board frmware is version V1.17 or higher because older versions had a RS-485 bug. More details how to update the frmware follows in chapter [3.](#page-2-0)

## <span id="page-2-0"></span>**3** Configuration

This chapter is a step by step confguration example. Just do each single step described later in this to confgure the sensor for a RS-485 application.

### **3.1 Deactivate SSI**

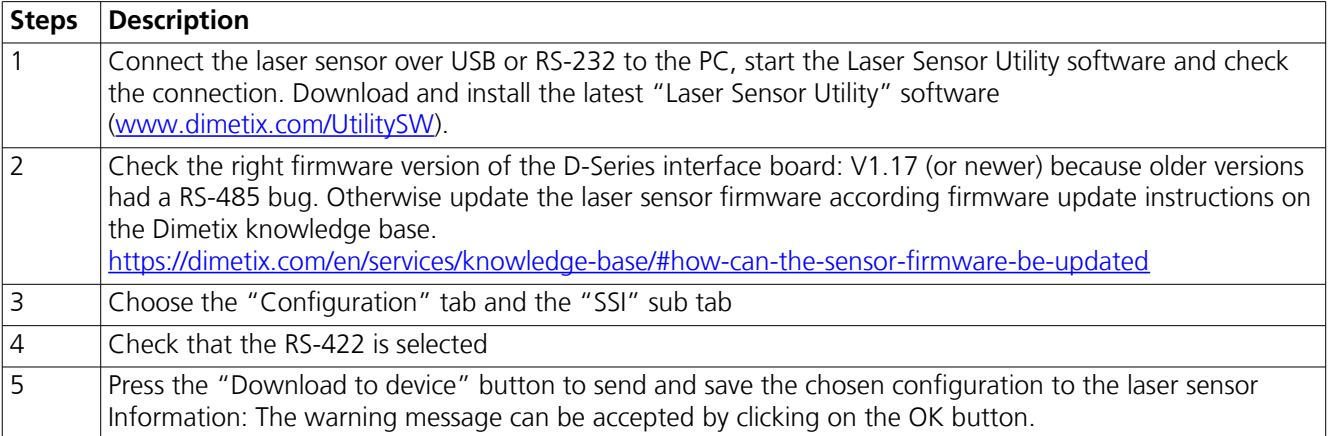

Laser Sensor Utility

Connected with: D-Series

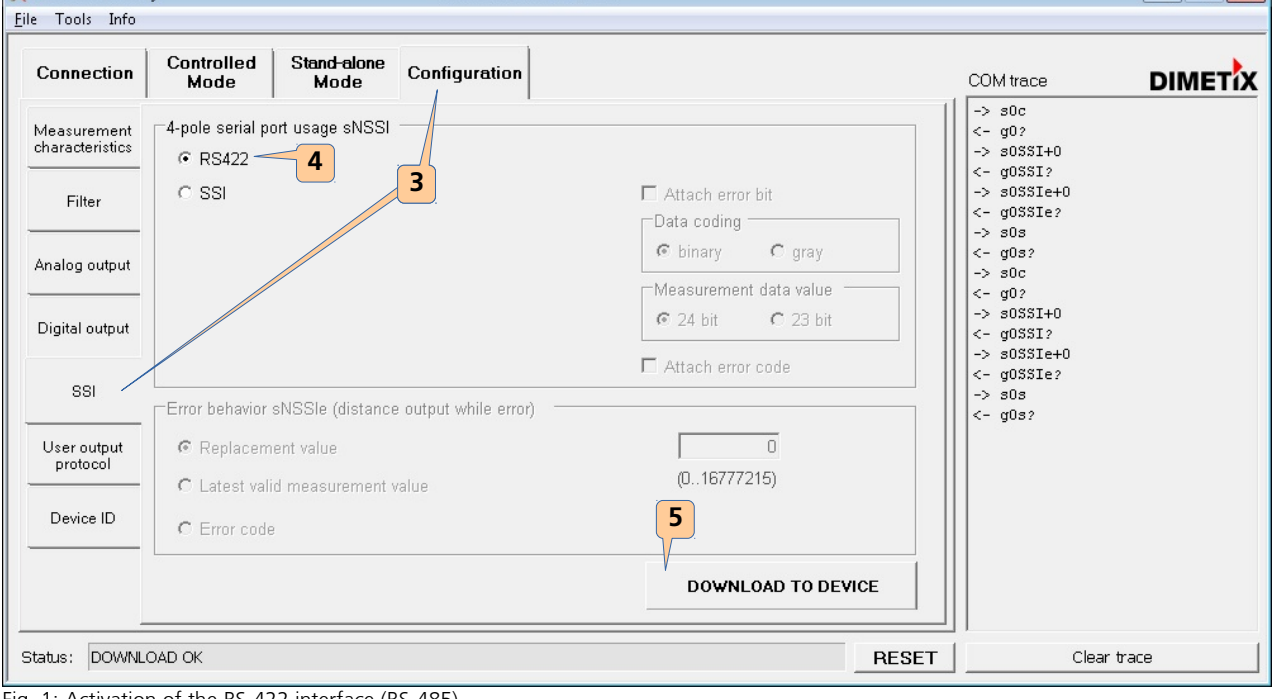

Fig. 1: Activation of the RS-422 interface (RS-485)

 $\boxed{\blacksquare}$   $\boxed{\blacksquare}$ 

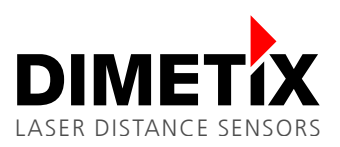

### **3.2 Set ID for device**

It is necessary to confgure a unique device ID on every sensor. Two sensors with the same ID would return command answers at the same time to the shared bus which would lead to invalid character strings. In the worst scenario it could happen that these would be considered as new commands and produce a new answer or an unknown command error output (E203).

To set a new ID do the following steps.

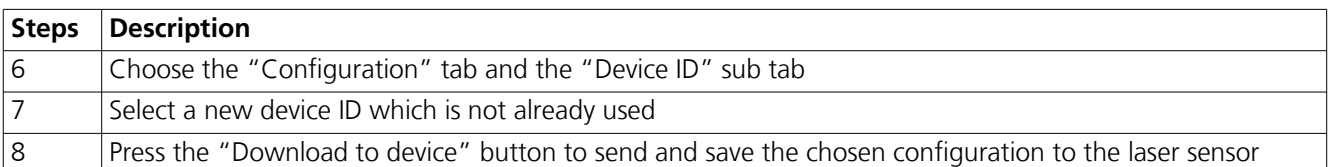

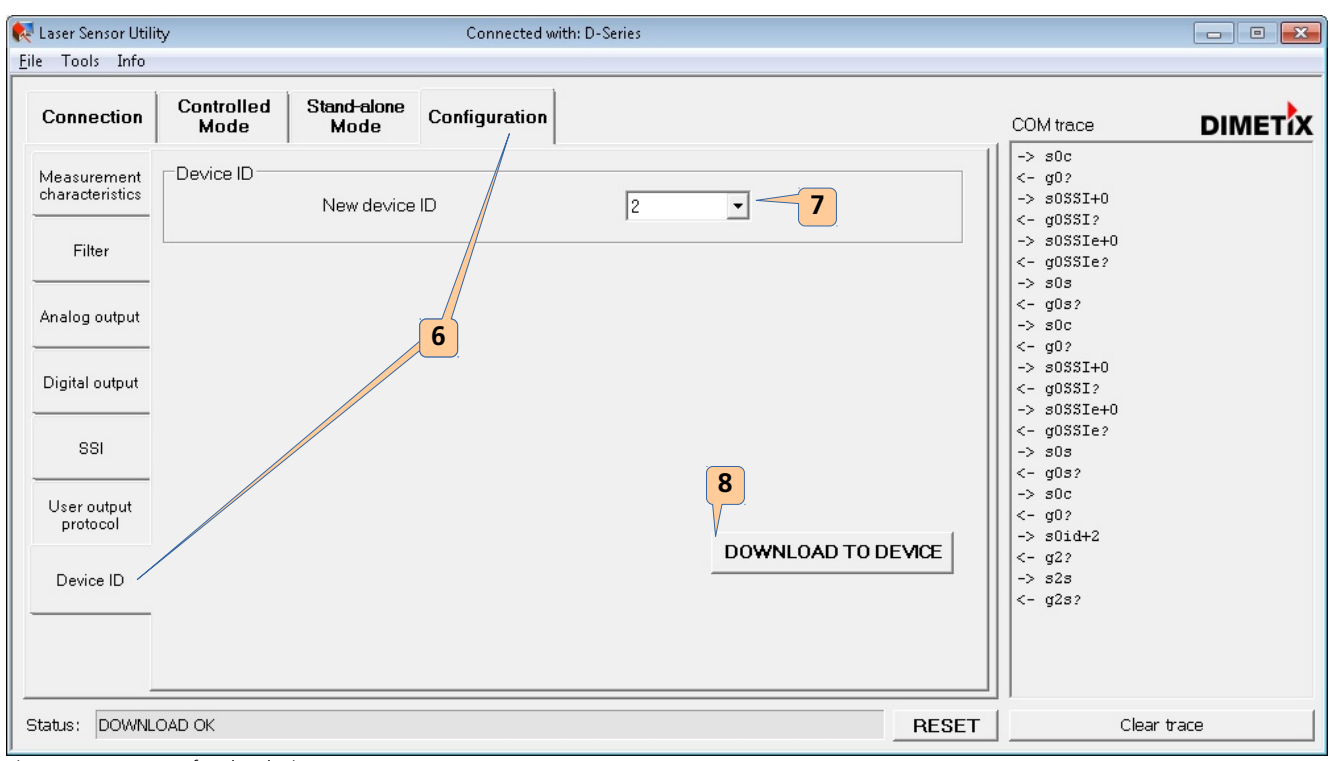

Fig. 2: Set a new ID for the device

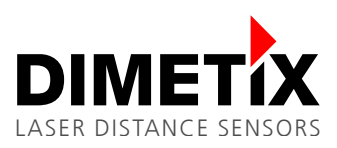

# **4** Wiring

To convert the existing RS-422 interface into a RS-485 one, all you have to do is to connect both pairs of receive and transmit line poles by shorts (R+ with T+ and R- with T-).

A simple two wire (differential) communication from one RS-485 master up to 100 D-Series sensors can be created in this way. Read and write lines are the same. Furthermore the signal ground should be connected from each device to the RS-485 master to avoid a floating common mode voltage on the wires.

To prevent communication errors, the sensor may only answer to the master commands and must ignore the other sensor answers. For this the sensor frmware examines the frst character of the communication string (all master commands allowed for RS-485 communication begin with a 's', sensor answers begin with a 'g').

## **4.1 RS-485 Connection**

Figure [3](#page-4-0) shows the connection of up to 10 devices (DLS-C/FLS-C(H) ) to a RS-485 bus master.

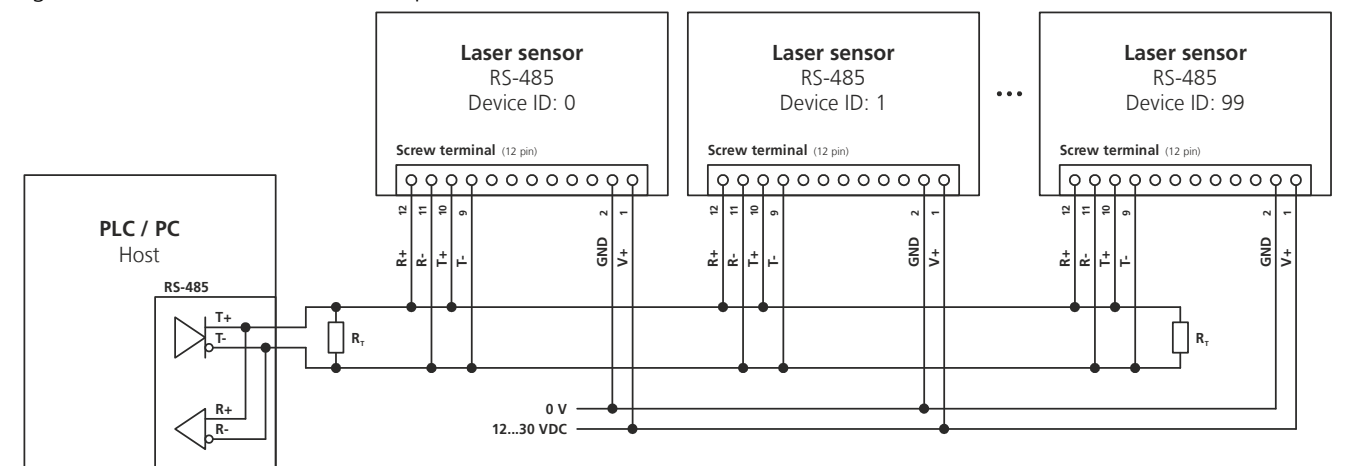

<span id="page-4-0"></span>*Fig. 3: Laser sensors connected to a RS-485 line*

The devices can be attached to the RS-485 bus at the RS-485 bus master in any ID order. As the allowed range for the device IDs is 0 to 99, the maximum possible number of devices connected to the RS-485 bus is 100.

### <span id="page-4-1"></span>**4.2 RS-485 bus termination**

On both sides of the RS-485 chain, a bus termination should be attached (for longer buses and higher data rates compulsory) to avoid reflections. This can be realized by a terminator resistance  $T_R$  which can be attached at the furthest and closest cable end. The device order does not need to be like in Figure [3.](#page-4-0)

The termination resistance must be equal to the cable impedance (recommended: 120Ω impedance cable).

Instead of that, in noisy environments, low pass flters can be used to flter out common mode noise. To do this, the termination resistance can be divided into two serial resistances of half the resistance and a capacitor which goes from their connection point to ground.

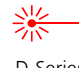

# **5 Remarks**

## **5.1 Cable length**

The laser sensor devices connected to the RS-485 bus master may have 520 m distance from the master at the furthest for default baud rate configuration (7).

The table below shows the maximum cable length for different baud rate settings.

The baud rate setting number is the one that was given with the *sNbr* command. See manual for more information.

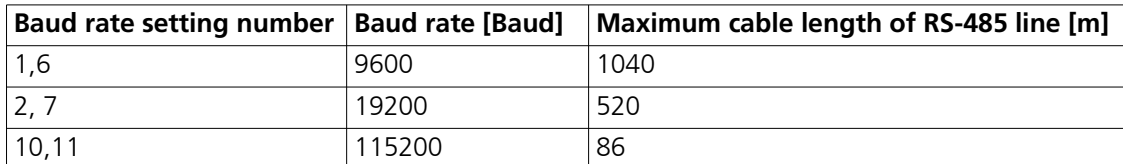

The maximum cable length also depends on the cable quality (capacitance) and the RS-485 bus master driver voltage levels and their voltage rising/falling time.

For longer cables and higher data rates, a terminator resistance is necessary as described in section [4.2.](#page-4-1)

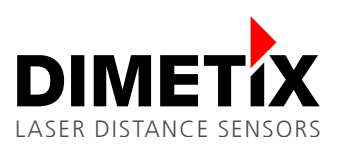

### **5.2 Command set**

The commands from the latest D-Series manual may be used. Some exceptions are listed in [5.2.3](#page-7-0) [Forbidden](#page-7-0)  [commands for RS-485.](#page-7-0)

Compatible commands to earlier devices are not allowed and lead to erroneous function in RS-485 usage. In section [5.2.2](#page-6-0) some commands which do not make sense with RS-485 or which only work under special circumstances are listed.

#### **5.2.1 Allowed RS-485 commands**

*N* is the device ID

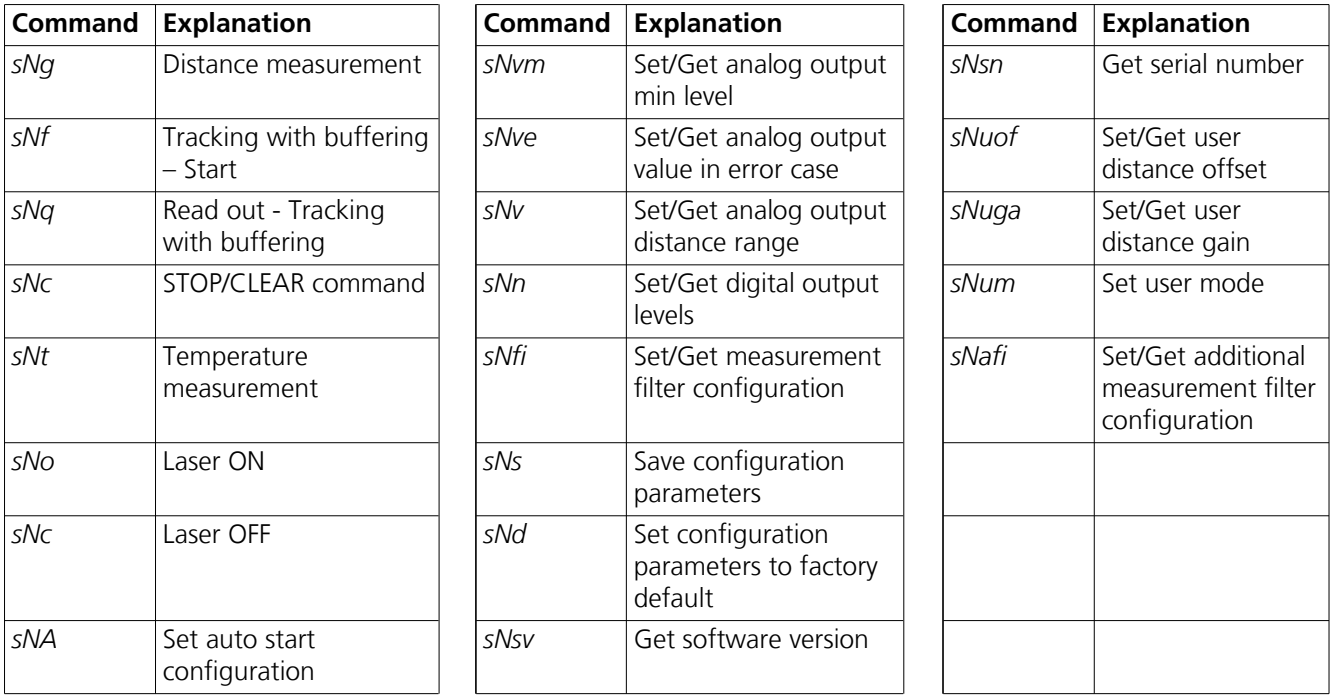

#### <span id="page-6-0"></span>**5.2.2 Controversial commands for RS-485**

*N* is the device ID

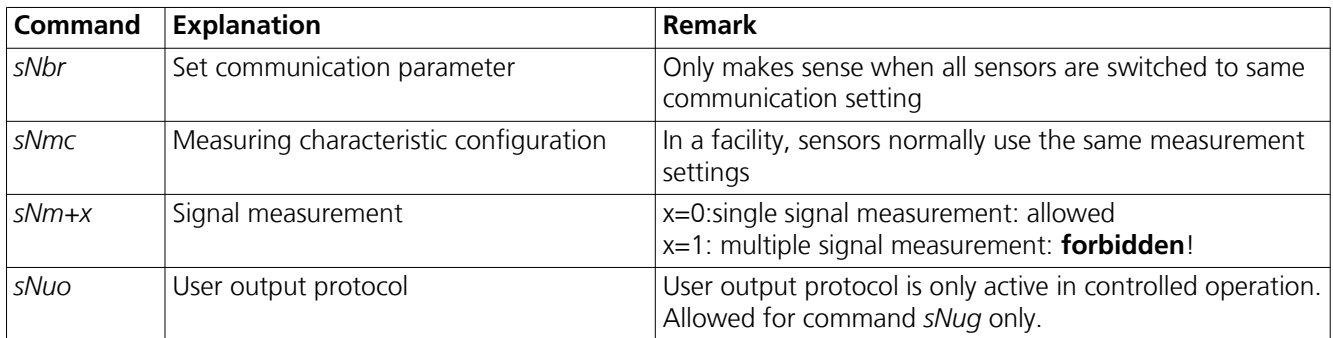

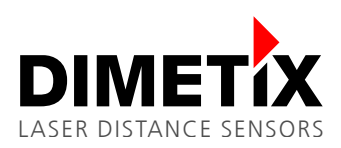

#### <span id="page-7-0"></span>**5.2.3 Forbidden commands for RS-485**

Generally, all commands that produce autonomous character output are not allowed.

This behavior can lead to bus conficts as another sensor can output at the same time and the message will be corrupt. Basically, all sensor outputs, that are not from kind *gNxxx*, are handled as commands by all sensors as the read and write lines are connected and thus lead to errors.

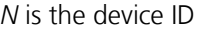

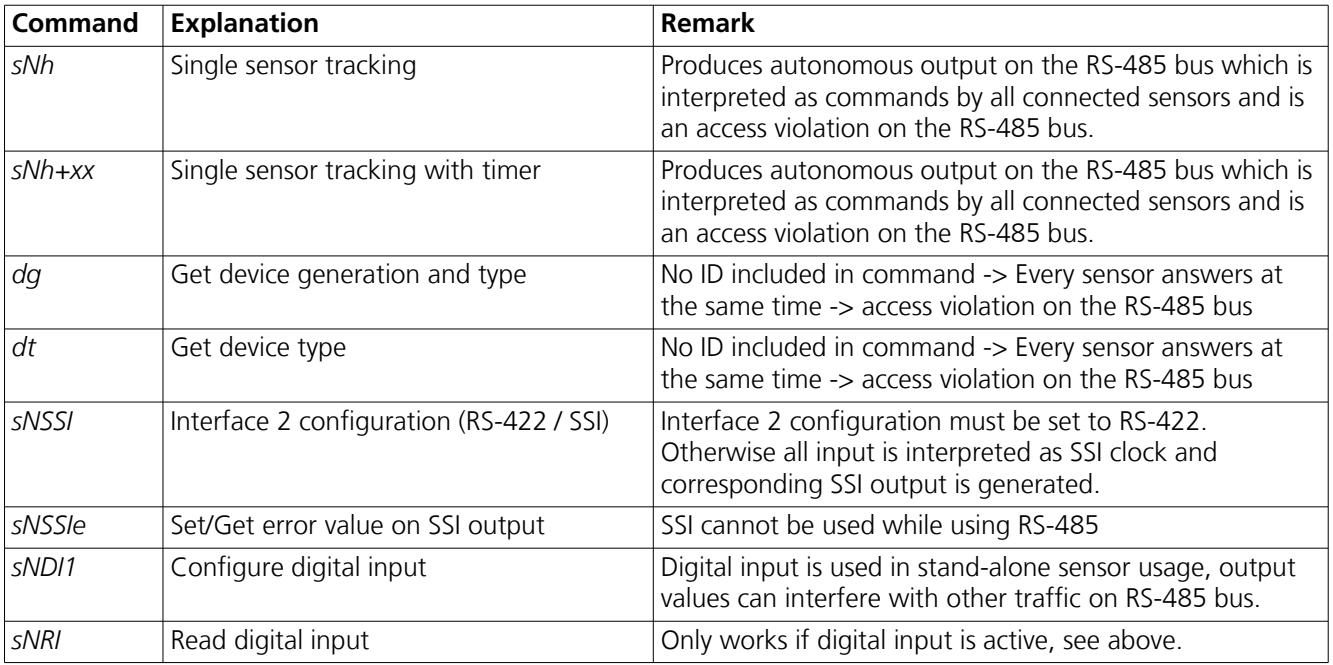